# Temat 2. Program komputerowy

### **Realizacja podstawy programowej**

#### *1. Uczeń:*

*3) stosuje podstawowe usługi systemu operacyjnego i programów narzędziowych do zarządzania zasobami (plikami) i instalowania oprogramowania;*

*4) wyszukuje i uruchamia programy [...];*

*7. Uczeń:*

*3) wymienia zagadnienia etyczne i prawne, związane z ochroną własności intelektualnej i ochroną danych oraz przejawy przestępczości komputerowej;*

### **Cele edukacyjne**

Celem tematu 2. jest usystematyzowanie i rozszerzenie wiedzy uczniów o programach komputerowych – ich rodzajach, instalowaniu i uruchamianiu, o zasadach pracy z programami komputerowymi i korzystaniu z nich zgodnie z przepisami prawa.

#### **Proponowany czas realizacji**

cykl dwuletni – 2 godz.

cykl trzyletni – 2 godz.

### **Wskazówki metodyczne**

- Temat 2. rozpoczynamy od dyskusji z uczniami, prowadzącej do klasyfikacji programów komputerowych ze względu na ich przeznaczenie. Uczniowie zazwyczaj posługują się konkretnymi nazwami programów, np. Word, Excel, ponieważ na lekcjach informatyki używa się często sformułowań typu "uczymy się Worda i Excela" – co jest zbytnim uproszczeniem. Powinniśmy mówić: "uczymy się redagowania tekstu w edytorze tekstu, a do tego celu posługujemy się na przykład programem Microsoft Word". Czyli najpierw należy określić cel, jaki chcemy osiągnąć, potem podać rodzaj narzędzia TI (tu: programu komputerowego), a dopiero na końcu – jego konkretną nazwę.
- Uczniowie będą poznawać zasady pracy z danym programem komputerowym w praktyce, wykonując różne ćwiczenia w ciągu całego cyklu nauczania. Nauczyciel powinien zachęcać uczniów do korzystania z Pomocy do programów, aby w przyszłości potrafili korzystać z innych od poznanych w szkole programów czy nowszych wersji oprogramowania.
- Uczniowie zazwyczaj korzystają z sytemu operacyjnego Windows, ale należy omówić również inne systemy operacyjne (m.in. Linux, Mac OS), wskazując podobieństwa i różnice między poszczególnymi systemami.

# **MiGra**

- Treści nauczania zawarte w podręczniku są często tak przedstawiane, aby nie miało znaczenia, w jakim systemie operacyjnym uczeń pracuje (np. omówienie funkcji sytemu operacyjnego na str. 22). Jeśli podawane są przykłady dotyczące pracy w systemie Windows, to również nie ma znaczenia wersja systemu – różne metody podawane są ogólnie, np. instalowanie programu (str. 25) czy uruchamianie programu (str. 27). Jeśli pojawiają się nowsze wersje systemu, np. Windows 8, należy zwrócić uwagę na nowe rozwiązania, ale też pokazywać podobieństwa do poprzedniej wersji (np. opis systemu Windows 8 na str. 22-23).
- Niezależnie od wersji systemu operacyjnego zainstalowanego w szkolnej pracowni należy omówić zasady pracy w najnowszej wersji.
- Nauczyciel powinien przed lekcją przejrzeć przykładowe programy, które uczniowie mogą zainstalować, najlepiej pobierane bezpłatnie z Internetu. Mogą to być edukacyjne gry lub inne programy edukacyjne, np. do tworzenia schematów blokowych. Program, który uczniowie będą instalować, powinien mieć mały rozmiar, aby pobieranie i instalacja nie trwały zbyt długo. Uczniowie na tej samej lekcji powinni również odinstalować ten program. Jeśli jednak nie będzie możliwe zainstalowanie i odinstalowanie przez każdą grupę programów na komputerach uczniowskich, można pokazać instalację wybranego programu na jednym komputerze, korzystając z projektora multimedialnego i ekranu. Pokaz może przeprowadzić wybrany uczeń.
- Uczniowie powinni przede wszystkim rozumieć procesy zachodzące w czasie instalowania i uruchamiania programu, umieć wyjaśnić rolę pamięci operacyjnej w trakcie uruchamiania programu, omówić rodzaje pamięci wewnętrznych komputera i podać przykłady nośników pamięci zewnętrznej.
- W punkcie 5. tematu zebrano kilka podstawowych zasad pracy z programem komputerowym (uruchamianie programu, kończenie pracy z programem, umieszczanie skrótu do programu na pulpicie i przypinanie kafelka do menu **Start**, porządkowanie ikon na pulpicie i kafelków na ekranie **Start**, wyszukiwanie plików i programów).
- Bardzo ważnym punktem tematu są zagadnienia etyczne i prawne (punkt 6.), związane z ochroną własności intelektualnej, a także przejawy przestępczości komputerowej. Nauczyciel powinien dokładnie omówić rodzaje licencji komputerowych, pokazując przykładowe licencje na programy zainstalowane w szkolnej pracowni. Dodatkowo zainteresowani uczniowie mogą podzielić się wiedzą na ten temat zdobytą z innych źródeł (np. Internetu).
- Uczniowie powinni być świadomi, że należy posiadać licencję na używany program komputerowy i znać rodzaje licencji na programy komputerowe. Powinni także znać przykłady przestępczości komputerowej, m.in.: wiedzieć, na czym polega piractwo komputerowe i jakie sankcje grożą za nielegalne korzystanie z programu komputerowego w celu osiągnięcia korzyści majątkowych. Należy poprowadzić dyskusję na te tematy. Nie wystarczy jednorazowe omówienie tych zagadnień, należy do nich wracać wielokrotnie i przy różnych okazjach.

## **Wskazówki do niektórych ćwiczeń, pytań i zadań**

**Ćwiczenie 2.** (str. 29) – może to być ikona programu, który uczniowie wcześniej pobierali z Internetu i instalowali (jeśli nie została umieszczona podczas instalacji).

**Uwaga:** Aby po zajęciach każdej grupy na pulpicie nie pojawiło się wiele nowych ikon, po wykonaniu ćwiczenia uczniowie powinni usunąć ikonę, a następnie odinstalować program. Przy okazji należy zwrócić uczniom uwagę, że usunięcie ikony programu z pulpitu nie jest równoznacznie z usunięciem programu.

**Ćwiczenie 3.** (str. 29) – jw.

# **MiGra**

**Ćwiczenie 4.** (str. 30) – ćwiczenie musi przebiegać pod kontrolą nauczyciela, aby uczniowie zamiast porządków nie zrobili bałaganu. Może być też wykonywane przez jednego wybranego ucznia na jednym komputerze, z wykorzystaniem projektora – pozostali uczniowie mogą je wykonać w domu na swoich komputerach.

**Pytanie 7. (**str. 33) – odp.: po uruchomieniu programu jego kopia zostaje umieszczona w pamięci RAM, dlatego liczba uruchomionych programów zależy od pojemności tej pamięci.

**Zadanie 2 (s**tr. 33) – odp.: patrz zasada 3. (str. 30).

## **Błędy i problemy uczniów**

- Nie potrafią dokonywać ogólnych klasyfikacji, m.in. sprawia im trudność nazwanie ogólnie oprogramowania – np. na pytanie nauczyciela "jakie znacie rodzaje programów komputerowych?" podają konkretne nazwy: Word, Excel, zamiast: edytor tekstu, arkusz kalkulacyjny.
- Mimo że na co dzień korzystają z komputera, nie wszyscy znają i rozumieją procesy, jakie zachodzą podczas uruchamiania i instalowania programu.
- Niektórzy mają problemy z instalowaniem programu zazwyczaj nie czytają poleceń pojawiających się w oknach dialogowych podczas instalacji.

### **Przykładowe scenariusze**

#### **Cykl dwuletni (I rok nauczania)**

**Lekcja 2.** \* Program komputerowy – instalowanie i uruchamianie **Lekcja 3.** Program komputerowy – zasady pracy i zagadnienia prawne

#### **Cykl trzyletni (I rok nauczania)**

**Lekcja 3.** \*\* Program komputerowy – instalowanie i uruchamianie **Lekcja 4.** Program komputerowy – zasady pracy i zagadnienia prawne

<sup>\*\*</sup> Numeracja lekcji odpowiada numeracji wprowadzonej w planie wynikowym dla cyklu trzyletniego (I rok nauczania).

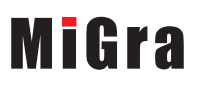

Numeracja lekcji odpowiada numeracji wprowadzonej w planie wynikowym dla cyklu dwuletniego (I rok nauczania).

### **Lekcja 2. (temat 2.) Program komputerowy – instalowanie i uruchamianie**

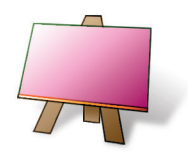

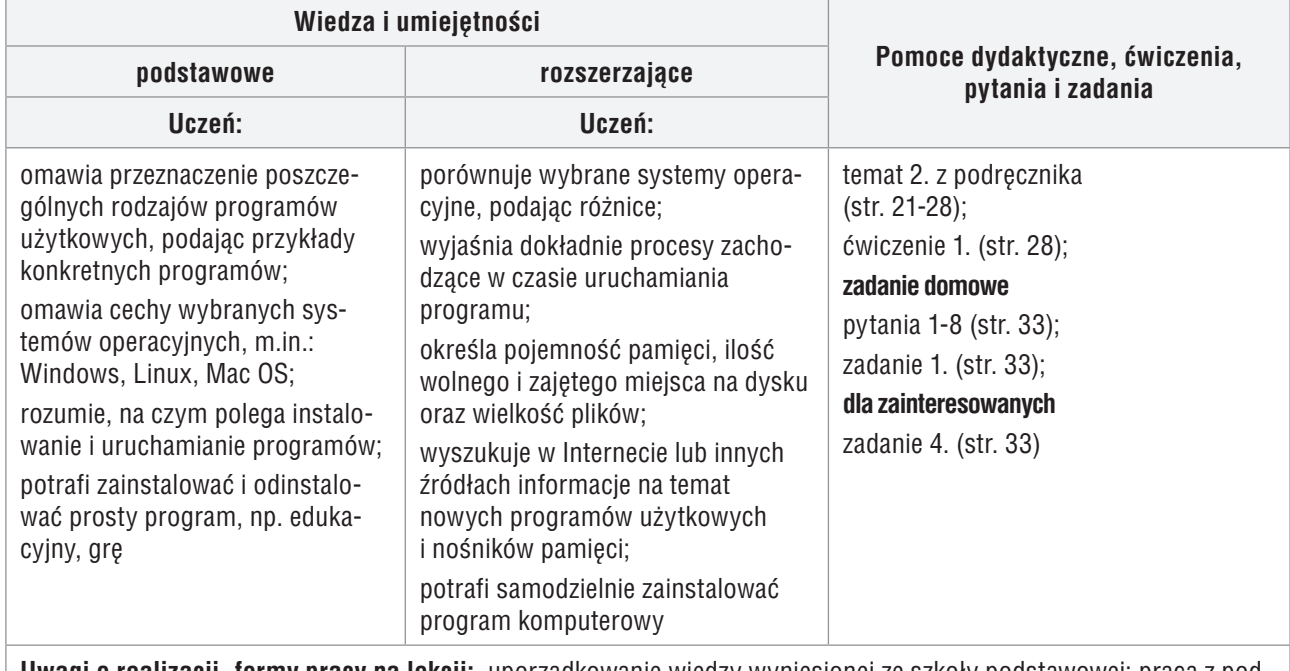

**Uwagi o realizacji, formy pracy na lekcji:** uporządkowanie wiedzy wyniesionej ze szkoły podstawowej; praca z podręcznikiem, dyskusja.

### **Przebieg lekcji**

- 1. Nauczyciel podaje temat i cel lekcji oraz sprawdza zadanie domowe wybranym uczniom.
- 2. Korzystając z pytań *Warto powtórzyć* (str. 21), uczniowie przypominają materiał potrzebny do realizacji lekcji. Wybrani uczniowie odpowiadają na zadane pytania.
- 3. Nauczyciel w dyskusji z uczniami omawia rodzaje programów komputerowych (str. 21-22). Uczniowie zapoznają się z rodzajami programów, korzystając z podręcznika.
- 4. Wybrany uczeń czyta na głos, jakie są funkcje systemu operacyjnego (str. 22). Nauczyciel uzupełnia i wyjaśnia trudniejsze zagadnienia.
- 5. Uczniowie podają znane im rodzaje systemów operacyjnych. Uzupełniają informacje, korzystając z podręcznika (str. 22-25). Nauczyciel pyta uczniów o znane im środowiska graficzne, np. system Windows.
- 6. Korzystając z projektora, nauczyciel pokazuje pobieranie z Internetu, a następnie instalowanie przykładowego programu. Przy okazji wyjaśnia, na czym polega instalacja programu. Następnie uczniowie (jeśli są takie możliwości) samodzielnie pobierają i instalują ten sam program na swoich komputerach.
- 7. Nauczyciel lub wybrany uczeń wyjaśnia, na czym polega uruchamianie programu. Korzysta z multibooka w celu pokazania schematu (przedstawionego na rysunku 7 (str. 27). Uczniowie uruchamiają zainstalowany program.
- 8. Nauczyciel lub wybrany uczeń pokazuje odinstalowywanie programu. Uczniowie wykonują to samo na swoich komputerach (jeśli zainstalowali przykładowy program).

# **MiGra**

- 9. Na zakończenie zajęć uczniowie wykonują ćwiczenie 1. (str. 28).
- 10. Jako zadanie domowe nauczyciel poleca uczniom przeczytanie treści tematu (str. 21-28), przygotowanie odpowiedzi na pytania 1-8 (str. 33) i wykonanie zadania 1. (str. 33. Uczniom zainteresowanym poleca rozwiązanie zadania 4. (str. 33).
- 11. Nauczyciel zapowiada na następne zajęcia pracę w grupach. Tworzy cztery dwuosobowe grupy, którym przydziela do opracowania poszczególne zasady (str. 28-31) oraz zagadnienia dotyczące przepisów prawnych (str. 31-32).

## **MiGra**

### **Lekcja 3. (temat 2.) Program komputerowy – zasady pracy i zagadnienia prawne**

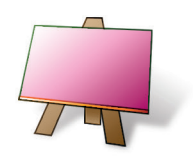

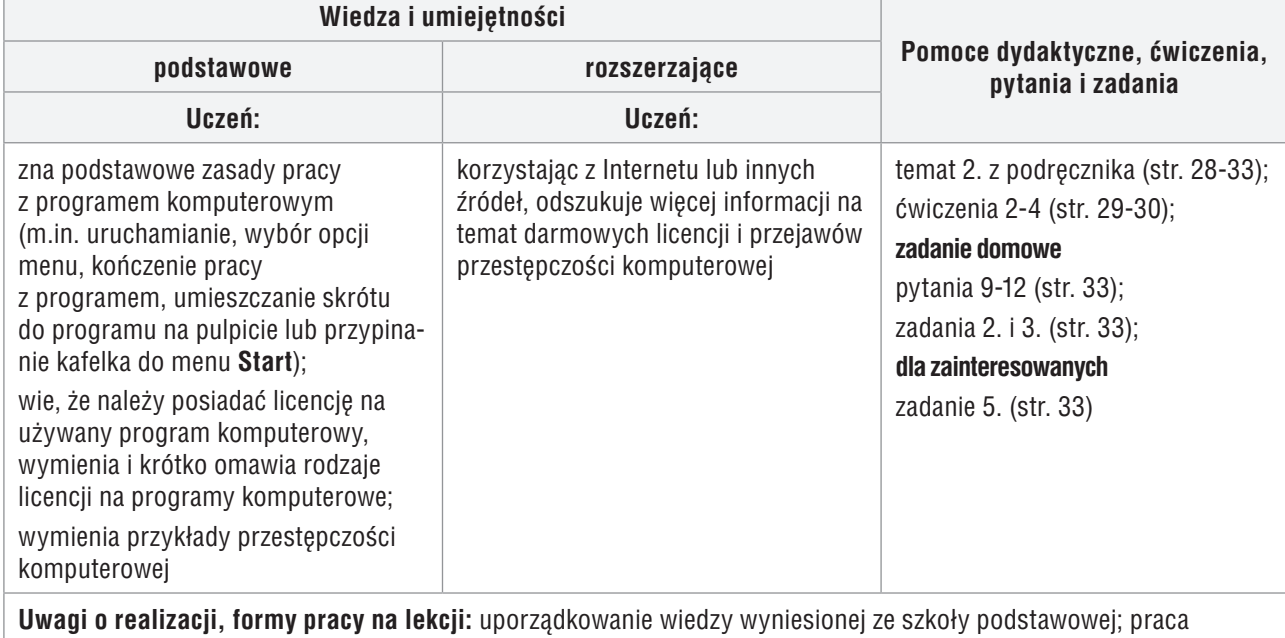

z podręcznikiem, ćwiczenia.

#### **Przebieg lekcji**

- 1. Nauczyciel podaje temat i cel lekcji. Sprawdza zadanie domowe wybrani uczniowie odpowiadają na pytania 1-8 (str. 33).
- 2. Nauczyciel zapowiada kolejno prowadzących i tematy prezentacji. Pilnuje też czasu wystąpień, aby wszyscy zdążyli przedstawić swoje zagadnienia (każda prezentacja powinna trwać nie dłużej niż 4-7 minut).
- 3. Uczeń z **grupy 1**. omawia zasadę 1. (str. 28-29). Korzystając z projektora, pokazuje umieszczanie ikony przykładowego programu na pulpicie (nauczyciel wskazuje program). Pozostali uczniowie wykonują ćwiczenie 2. (str. 29). Jeśli w szkole jest zainstalowany system Windows 8, drugi uczeń z grupy wyjaśnia, w jaki sposób przypiąć kafelek do menu **Start** i uczniowie wykonują ćwiczenie 3. (str. 29).
- 4. Uczeń z **grupy 2**. omawia zasadę 2. (str. 29-30). Jeśli w szkole jest zainstalowany system Windows 8, drugi uczeń z grupy wyjaśnia sposób utworzenia nowej grupy kafelków. Uczniowie pod kontrolą nauczyciela wykonują ćwiczenie 4. (str. 30).
- 5. Uczeń z **grupy 3**. omawia zasadę 3. (str. 30), a drugi uczeń zasadę 4. (str. 30-31). Korzystając z projektora, wykonują ćwiczenia prezentujące te zasady.
- 6. Do zagadnienia prawa autorskiego wprowadza uczniów nauczyciel, wyjaśniając m.in., czym jest prawo autorskie.
- 7. Uczeń z **grupy 4**. omawia przykładowe rodzaje darmowych licencji na programy. Drugi uczeń z grupy podaje przykłady przestępczości komputerowej. Pozostali uczniowie włączają się do dyskusji, jeśli mają do przekazania dodatkowe informacje.

# **MiGra**

- 8. Na zakończenie każdej prezentacji nauczyciel koryguje ewentualne błędy oraz (jeśli jest to konieczne) uzupełnia, podsumowuje i porządkuje przedstawione informacje, zwłaszcza dotyczące zagadnień prawnych. W razie potrzeby zadaje dodatkowe pytania innym uczniom z klasy, aby sprawdzić, czy zrozumieli i zapamiętali, o czym mówili ich koledzy.
- 9. Jako zadanie domowe nauczyciel poleca uczniom przeczytanie treści tematu (str. 28-33), przygotowanie odpowiedzi na pytania 9-12 (str. 33), rozwiązanie zadań 2. i 3. (str. 33). Uczniom zainteresowanym poleca rozwiązanie zadania 5. (str. 33).

## **Migra**

### **Lekcja 3. (temat 2.) Program komputerowy – instalowanie i uruchamianie**

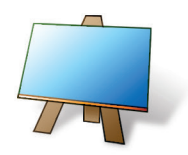

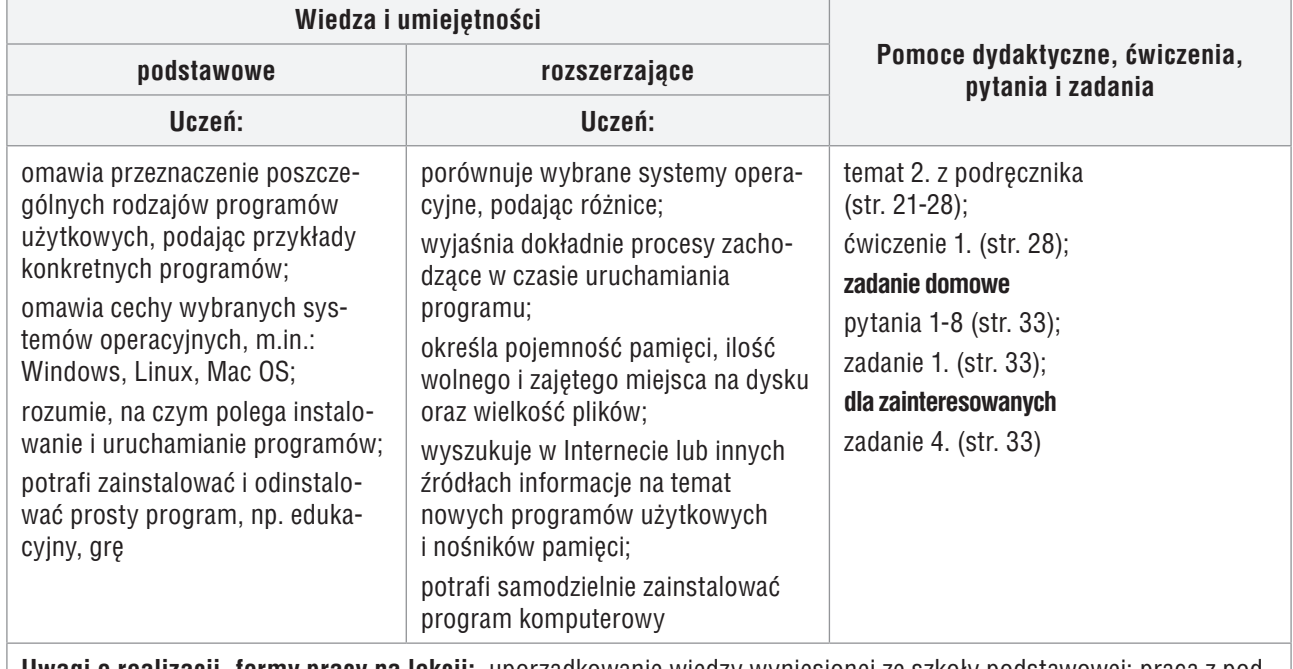

**Uwagi o realizacji, formy pracy na lekcji:** uporządkowanie wiedzy wyniesionej ze szkoły podstawowej; praca z podręcznikiem, dyskusja.

### **Przebieg lekcji**

- 1. Nauczyciel podaje temat i cel lekcji oraz sprawdza zadanie domowe wybranym uczniom.
- 2. Korzystając z pytań *Warto powtórzyć* (str. 21), uczniowie przypominają materiał potrzebny do realizacji lekcji. Wybrani uczniowie odpowiadają na zadane pytania.
- 3. Nauczyciel w dyskusji z uczniami omawia rodzaje programów komputerowych (str. 21-22). Uczniowie zapoznają się z rodzajami programów, korzystając z podręcznika.
- 4. Wybrany uczeń czyta na głos, jakie są funkcje systemu operacyjnego (str. 22). Nauczyciel uzupełnia i wyjaśnia trudniejsze zagadnienia.
- 5. Uczniowie podają znane im rodzaje systemów operacyjnych. Uzupełniają informacje, korzystając z podręcznika (str. 22-25). Nauczyciel pyta uczniów o znane im środowiska graficzne, np. system Windows.
- 6. Korzystając z projektora, nauczyciel pokazuje pobieranie z Internetu, a następnie instalowanie przykładowego programu. Przy okazji wyjaśnia, na czym polega instalacja programu. Następnie uczniowie (jeśli są takie możliwości) samodzielnie pobierają i instalują ten sam program na swoich komputerach.
- 7. Nauczyciel lub wybrany uczeń wyjaśnia, na czym polega uruchamianie programu. Korzysta z multibooka w celu pokazania schematu (przedstawionego na rysunku 7 (str. 27). Uczniowie uruchamiają zainstalowany program.
- 8. Nauczyciel lub wybrany uczeń pokazuje odinstalowywanie programu. Uczniowie wykonują to samo na swoich komputerach (jeśli zainstalowali przykładowy program).

# **MiGra**

- 9. Na zakończenie zajęć uczniowie wykonują ćwiczenie 1. (str. 28).
- 10. Jako zadanie domowe nauczyciel poleca uczniom przeczytanie treści tematu (str. 21-28), przygotowanie odpowiedzi na pytania 1-8 (str. 33), wykonanie ćwiczenia 1. (str. 28) i zadania 1. (str. 33). Uczniom zainteresowanym poleca rozwiązanie zadania 4. (str. 33).
- 11. Nauczyciel zapowiada na następne zajęcia pracę w grupach. Tworzy cztery dwuosobowe grupy, którym przydziela do opracowania poszczególne zasady (str. 28-31) oraz zagadnienia dotyczące przepisów prawnych (str. 31-32).

## **MiGra**

### **Lekcja 4. (temat 2.) Program komputerowy – zasady pracy i zagadnienia prawne**

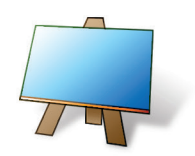

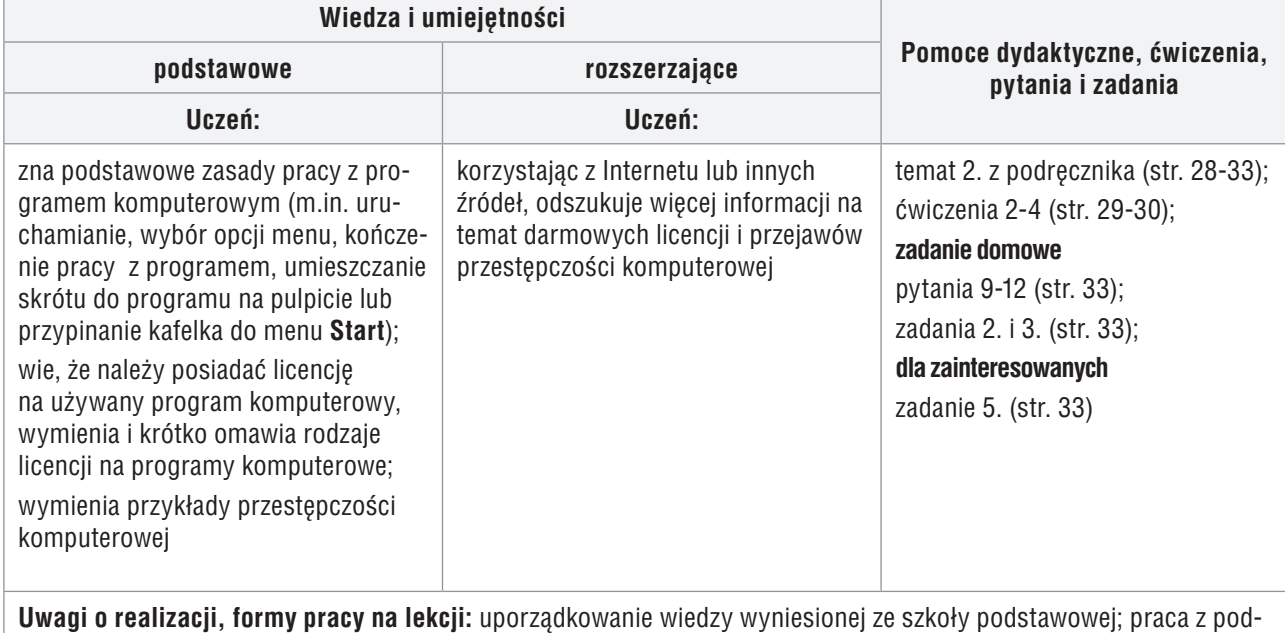

#### **Przebieg lekcji**

ręcznikiem, ćwiczenia.

- 1. Nauczyciel podaje temat i cel lekcji. Sprawdza zadanie domowe wybrani uczniowie odpowiadają na pytania 1-8 (str. 33).
- 2. Nauczyciel zapowiada kolejno prowadzących i tematy prezentacji. Pilnuje też czasu wystąpień, aby wszyscy zdążyli przedstawić swoje zagadnienia (każda prezentacja powinna trwać nie dłużej niż 4-7 minut).
- 3. Uczeń z **grupy 1**. omawia zasadę 1. (str. 28-29). Korzystając z projektora, pokazuje umieszczanie ikony przykładowego programu na pulpicie (nauczyciel wskazuje program). Pozostali uczniowie wykonują ćwiczenie 2. (str. 29). Jeśli w szkole jest zainstalowany system Windows 8, drugi uczeń z grupy wyjaśnia, w jaki sposób przypiąć kafelek do menu **Start** i uczniowie wykonują ćwiczenie 3. (str. 29).
- 4. Uczeń z **grupy 2**. omawia zasadę 2. (str. 29-30). Jeśli w szkole jest zainstalowany system Windows 8, drugi uczeń z grupy wyjaśnia sposób utworzenia nowej grupy kafelków. Uczniowie pod kontrolą nauczyciela wykonują ćwiczenie 4. (str. 30).
- 5. Uczeń z **grupy 3**. omawia zasadę 3. (str. 30), a drugi uczeń zasadę 4. (str. 30-31). Korzystając z projektora, wykonują ćwiczenia prezentujące te zasady.
- 6. Do zagadnienia prawa autorskiego wprowadza uczniów nauczyciel, wyjaśniając m.in., czym jest prawo autorskie.
- 7. Uczeń z **grupy 4**. omawia przykładowe rodzaje darmowych licencji na programy. Drugi uczeń z grupy podaje przykłady przestępczości komputerowej. Pozostali uczniowie włączają się do dyskusji, jeśli mają do przekazania dodatkowe informacje.

# **MiGra**

- 8. Na zakończenie każdej prezentacji nauczyciel koryguje ewentualne błędy oraz (jeśli jest to konieczne) uzupełnia, podsumowuje i porządkuje przedstawione informacje, zwłaszcza dotyczące zagadnień prawnych. W razie potrzeby zadaje dodatkowe pytania innym uczniom z klasy, aby sprawdzić, czy zrozumieli i zapamiętali, o czym mówili ich koledzy.
- 9. Jako zadanie domowe nauczyciel poleca uczniom przeczytanie treści tematu (str. 28-33), przygotowanie odpowiedzi na pytania 9-12 (str. 33), rozwiązanie zadań 2. i 3. (str. 33. Uczniom zainteresowanym poleca rozwiązanie zadania 5. (str. 33).

## **Migra**